## **OpenBIM w praktyce – siedziba Wydziału Rzeźby ASP w Warszawie** *mgr inż. Maciej Dejer\**

owa siedziba Wydziału Rzeźby ASP w Warszawie<br>przy ulicy Spokojnej to pierwszy w Polsce pełny<br>projekt w technologii BIM zaprojektowany na opro-<br>gramowaniu różnych producentów z zastosowa-<br>niem międzynarodowego formatu wymia przy ulicy Spokojnej to pierwszy w Polsce pełny projekt w technologii BIM zaprojektowany na oprogramowaniu różnych producentów z zastosowaniem międzynarodowego formatu wymiany danych IFC. W procesie projektowania uczestniczyły trzy firmy: projekt konstrukcji został wykonywany na oprogramowaniu Tekla Structures przez firmę M.A.D. Engineers; architektura na programie Archicad przez pracownię Vostok Design, a instalacje na Autodesk Revit MEP przez firmę Ekoprojekt. Kosztorys i przedmiar wykonano z wykorzystaniem oprogramowania "Zuzia BIM". Przez cały okres prac projektowych koordynacja branż wykonywana była w 3D na oprogramowaniu "Tekla BIMsight".

W artykule pokażę, że projekt w technologii BIM nie musi być wykonywany na oprogramowaniu jednego producenta. Aby tego dokonać, wystarczy skorzystać z opcji import/export formatu danych IFC, które znajdziemy w każdym liczącym się oprogramowaniu do projektowania klasy BIM. Ponadto mamy do wyboru bardzo dużą liczbę darmowych programów obsługujących ten format, które wystarczą do obsługi placu budowy w technologii BIM.

Projekt został zamodelowany w **programie Archicad**, a na etapie **projektu budowlanego** koncepcja została zmieniona z uwzględnieniem uwag inwestora. Następnie wyeksportowano model IFC konstrukcji do biura zajmującego się obliczeniami. Po przeanalizowaniu modelu przez konstruktora zostały zaproponowane zmiany i wprowadzone w oryginalnym modelu w Archicadzie. Model obliczeniowy powstał od zera w programie Robot Structural Analysis z uwagi na brak formatu danych pozwalających na współpracę pomiędzy Archicadem a Robotem. W związku z tym model IFC z Archicada posłużył jedynie do podglądu konstrukcji. Po wykonaniu obliczeń zmieniono przekroje i lokalizację niektórych elementów w modelu Archicada. Gotowy model architektoniczny i konstrukcyjny w Archicadzie został wyeksportowany w formacie IFC do Tekli Structures w celu stworzenia dokumentacji konstrukcyjnej. Podobnie wyglądała sytuacja z projektem instalacji (rysunek 1). Na życzenie inwestora powstał też kosztorys szacunkowy, w którym ilość materiałów była pobierana wprost z modelu przy użyciu raportów dostępnych w każdym z używanych programów. Po wykonaniu projektu budowlanego wraz z kosztorysem szacunkowym zaczęła się optymalizacja kosztów i co za tym idzie kolejne zmiany w projekcie. Po ustaleniu wszystkich zmian, wykonaniu obliczeń i wprowadzeniu poprawek w modelu wykonanym w Archicadzie (architektura i konstrukcja) został on wyeksportowany do formatu IFC.

60

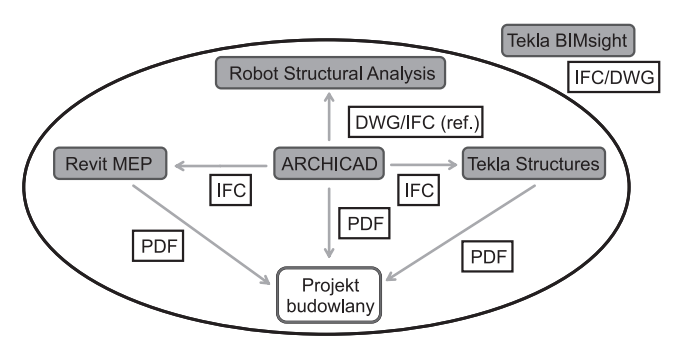

**Rys. 1. Workflow projektu budowlanego**

Należy wymienić dwa sposoby na wykorzystanie modelu IFC: ■ import i konwersja na elementy danego programu (Tekla Structures);

■ bezpośredni import na element programu (Archicad, Revit).

Model IFC od architektów został wgrany do Tekli jako obiekt referencyjny i na jego podstawie zbudowano dopiero model konstrukcji, natomiast w Revicie MEP model IFC po prostu otworzono i posłużył on jako baza do wykonania instalacji (rysunek 2). **Od tego momentu każda z firm pracowała już na własnym modelu.** Podczas prac nad projektem wykonawczym ciągle powstawały mniejsze i większe zmiany

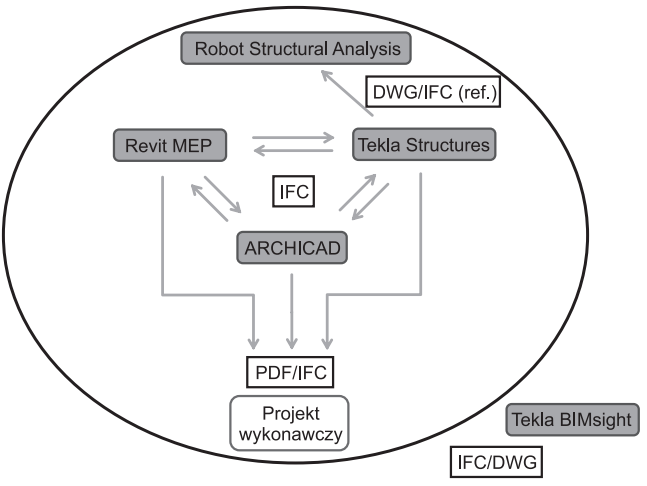

**Rys. 2. Workflow projektu wykonawczego**

w każdym z modeli. Można je opanować na dwa sposoby w zależności od tego, na jakim jesteśmy etapie i jakiego typu są to zmiany. Pierwszy sposób wykorzystywany na wczesnym etapie, np. w trakcie budowania modelu konstrukcji z pliku IFC od architektów. Mając aktualny model IFC i jego poprzednią wersję, Tekla pokaże nam, które elementy zostały skasowane, zmienione lub dodane. Na tej podstawie wiemy, co mamy zmienić u siebie. Tak samo można sprawdzić \*M.A.D. Engineers Sp. z o.o. model konstrukcji z Tekli w Archicadzie.

## **CANASTOL Woda pod kontrolą Woda pod**

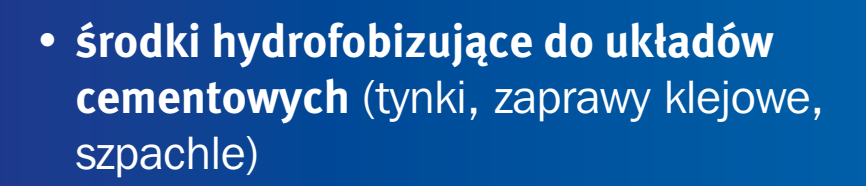

- **redukcja wykwitów** (tynki, fugi)
- **optymalizacja kosztów związanych z hydrofobizacją układu**

## www.jrs.pl

**Al. Jerozolimskie 181, Ochota Office Park, 02-222 Warszawa ul. Bitwy Warszawskiej 1920 r. 7b, 02-366 Warszawa** tel. centrala: (22) 608 51 00, fax (22) 608 51 51 • www.jrs.pl

 $\frac{1}{2}$ 

**<sup>C</sup>ANASTO<sup>L</sup>**

**<sup>C</sup>ANASTO<sup>L</sup>**

 $C$ **ANASTOL** 

**<sup>C</sup>ANASTO<sup>L</sup>**

**A**NASTO

**RETTENMAIER Polska Sp. z o.o.**

**Włókna prosto z natury**

Drugi sposób to późniejszy etap, kiedy już mamy gotowy model konstrukcji i został on wysłany do architektów. Wykorzystujemy tu darmowe oprogramowanie Tekla BIMsight. W ogromnym skrócie wygląda to tak: tworzymy plik IFC, otwieramy go w tym programie i wstawiamy notatki (ewentualnie jakieś załączniki) dotyczące zmian. Później to wszystko zapisujemy w jednym pliku "tbp", wysyłamy mailem i czekamy na odpowiedź, która będzie się składała z tego samego pliku. Oprócz zarządzania zmianami ważne jest również zarządzanie kolizjami. Jeśli każda z branż pracuje w technologii BIM, wyszukiwanie kolizji jest bardzo proste, gdyż wystarczy użyć Tekli BIMsight. W programie tym wgrywamy pliki IFC wszystkich uczestników procesu projektowania i ustawiamy, między którymi plikami program ma szukać kolizji. Podczas procesu wyszukiwania kolizji program znalazł w minutę ok. 640 kolizji pomiędzy modelem konstrukcji a modelami instalacji.

**Oprogramowanie Tekla BIMsight było cały czas w tle prac projektowych. Jest to świetne narzędzie do komunikacji pomiędzy projektantami. Dzięki ogromnej ilości filtrów i opcji "nożyczki" można obejrzeć modele w każdy możliwy sposób.**

Po ukończeniu modeli wszystkich branż przyszedł czas na zrobienie **przedmiaru i kosztorysu**. Postanowiono go wykonać na oprogramowaniu "ZuziaBIM". Dzięki temu, że program ma graficzny interfejs, przedmiarowanie jest bardzo komfortowe. Każdy element z listy można obejrzeć w 3D. Podczas przedmiarowania można również korzystać z silnika obliczeniowego lub z danych ilościowych zawartych w pliku IFC. Jako ciekawostkę dodam, że zrobienie przedmiaru konstrukcji trwało 3 h przy błędzie 0%. Przedmiar robiony tradycyjnymi metodami z dokumentacji 2D trwałby ok. 40 h i miałby błąd 10 – 30% uzależniony głównie od staranności osoby przedmiarującej.

Omówiony workflow to jeden ze sposobów współpracy, który został sprawdzony. Inny zestaw programów, inna struktura firm pracujących nad projektem na pewno będzie wymagać pewnych modyfikacji w strukturze pracy. W sytuacji kiedy nie ma znaczenia oprogramowanie, na jakim pracuje firma, z którą chcemy współpracować, nie zamykamy sobie żadnych "drzwi", dlatego polecam zainteresowanie się możliwościami, jakie daje międzynarodowy format wymiany danych IFC.

*Zapraszamy na stronę internetową miesięcznika "Materiały Budowlane" – www.materialybudowlane.info.pl oraz kwartalnika "Wokół Płytek Ceramicznych" – www.plytkiceramiczne.info.pl*

**ISSN 0137-2971** 2 2014 (nr 498) **ID ATERIALY** 61